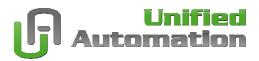

Building OpenSSL

Quick Step-by-Step Instructions
Configuration Guide for Windows

**Document Revision 1.0.0** 

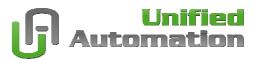

## **Overview**

The following document is a short description on how to build OpenSSL for Windows using MS Visual Studio 2005/2008.

For more information please read the OpenSSL INSTALL.W32 or contact the OpenSSL mailing list.

## Requirements

- MS Visual Studio 2005 or 2008
- Perl for Windows

The portable build system of OpenSSL needs Perl to generate the native Makefiles. You can download and install Perl for Windows from <a href="http://www.activestate.com/activeperl">http://www.activestate.com/activeperl</a>

## **Build Instructions**

- Download OpenSSL [LATEST] sources from <a href="http://www.openssl.org">http://www.openssl.org</a>
- Unpack the sources
- Open Visual Studio Command Prompt

Open it from the Start Menu -> Programs -> Microsoft Visual Studio 2008 -> Visual Studio Tools -> Visual Studio 2008 Command Prompt

This opens a shell with correct environment variables set to be able to compile.

Configure OpenSSL

Due to patent reasons we recommend to deactivate some algorithms. These algorithms are IDEA, RC5 and MDC2. These are not used by OPC UA anyway.

To deactivate the algorithms you have to edit the file openssl-x.x.x\ms\32all.bat. Change the line perl Configure VC-WIN32 to perl Configure no-idea no-mdc2 no-ntt no-rc5 VC-WIN32

Building OpenSSL

```
> cd openssl-x.x.x
> ms\32all.bat
```

This will build OpenSSL as DLL and static libraries, debug and release version for each.

You can find the resulting libraries in out32, out32.dbg, out32dll, and out32dll.dbg.